### Before we start…

#### This is the **Introduction to Databases Design and Implementation** workshop

- Download material: [dartgo.org/db-design](http://dartgo.org/db-design)
- Poll / Interactive questions: [dartgo.org/poll](https://pollev.com/dartrc)
- Optional software: <https://dev.mysql.com/downloads/workbench/>
- More info: rc.dartmouth.edu

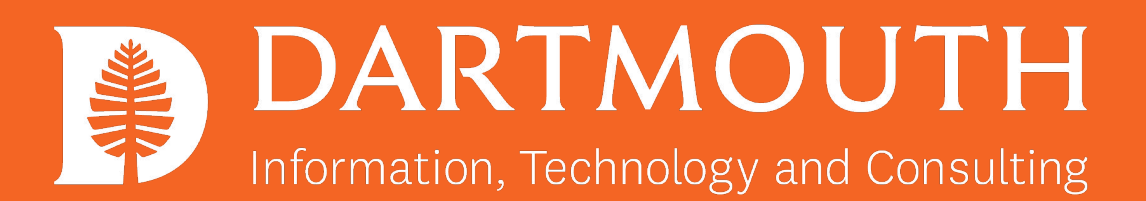

### Introduction to Database Design and Implementation

Christian Darabos, Ph.D. [christian.Darabos@dartmouth.edu](mailto:christian.Darabos@dartmouth.edu)

Slides download: [dartgo.org/db-design](http://dartgo.org/db-design)

### Overview

- introduction to Databases and this workshop
- development/production environments
- tools (admin, browse, query, etc.)
- DB design, UML and case study ([http://www.datanamic.com/support/lt-dez005-introduction-db-model](http://www.datanamic.com/support/lt-dez005-introduction-db-modeling.html) [ing.html\)](http://www.datanamic.com/support/lt-dez005-introduction-db-modeling.html)
- port model into MySQL Workbench

Right-click > Open link in new window To keep open slides and poll

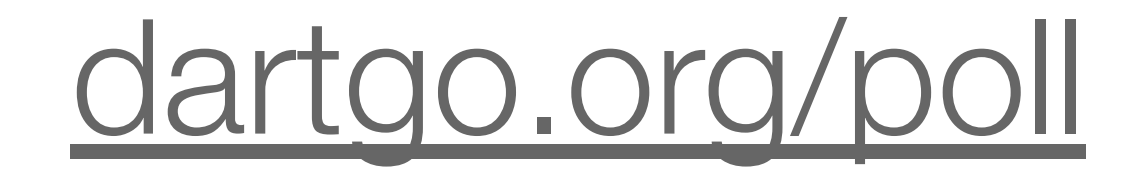

### How many RC/RTL workshops have you attended? (excluding this one)

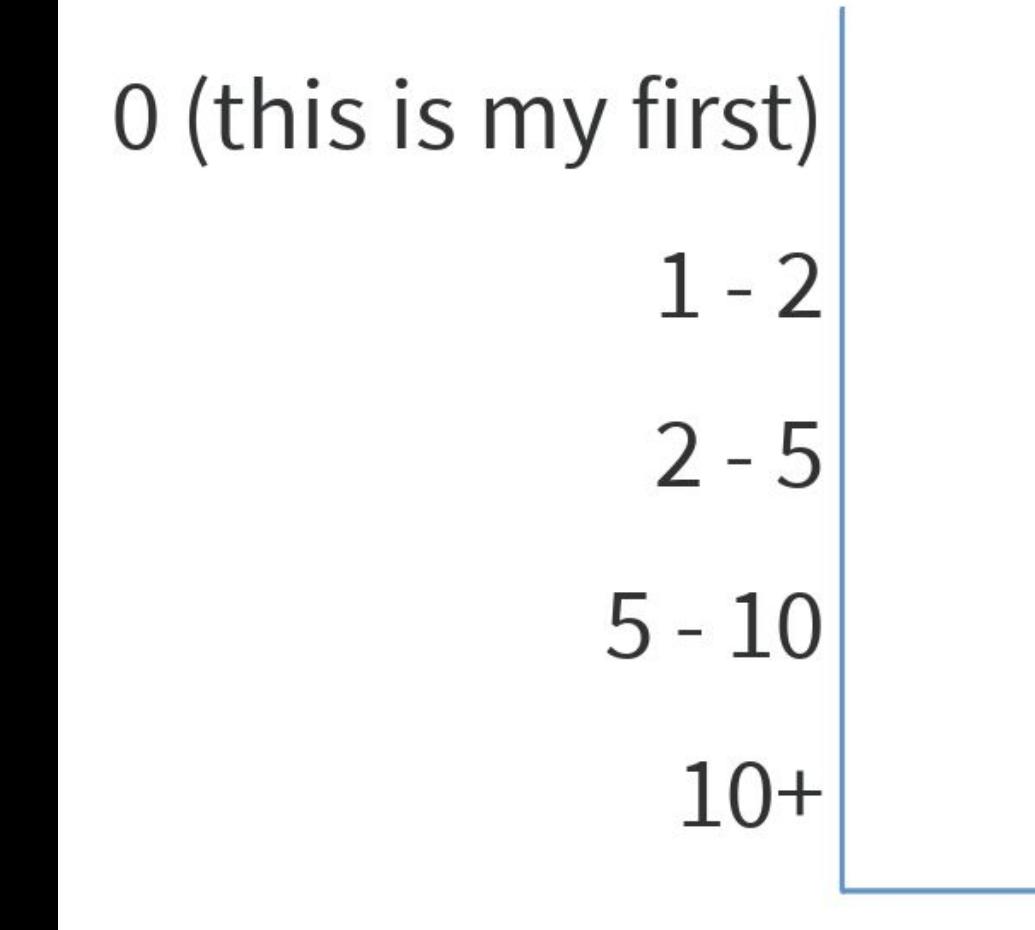

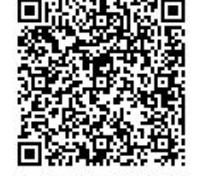

Start the presentation to see live content. For screen share software, share the entire screen. Get help at pollev.com/app

### **Research Computing** Resources and Services

#### - Software -

Get access to, and support for, research software applications as well as custom software development.

#### - Hardware -

Run compute intensive, large memory programs quickly and efficiently. Store your data securely.

#### - Consulting -

Get advice and assistance from our application specialists in HPC, GIS, Humanities, Sciences and more. Strengthen your grant applications.

#### - Training -

Learn how to use research software and systems through our live training sessions and online classes.

Most of our services and resources are available at no-cost to members of the Dartmouth research community including faculty, post-docs, graduate, and undergraduate students

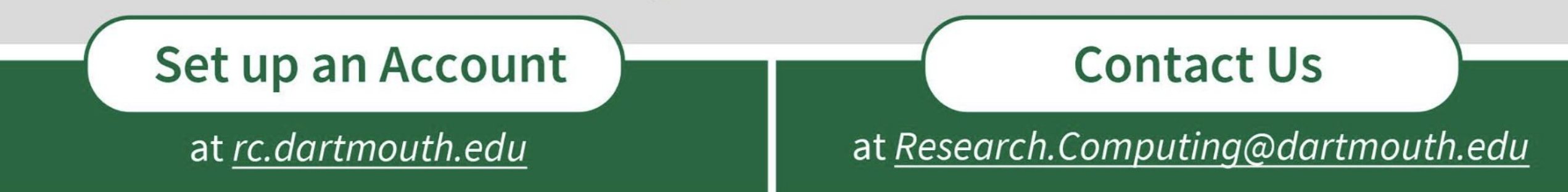

### Introduction

- Research Computing service offering
- Definition of a Relational Database
- Overview of this workshop

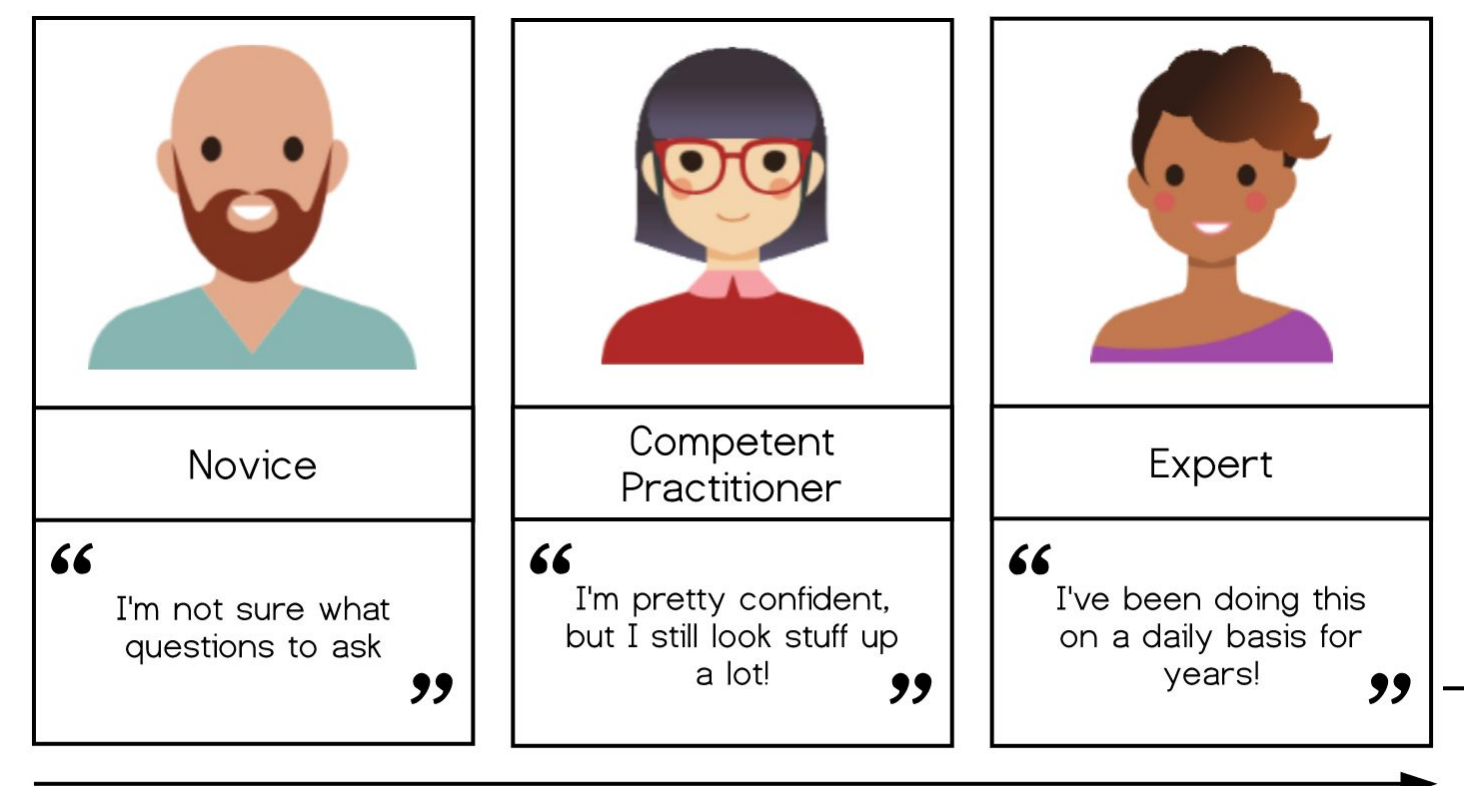

Experience level

Right-click > Open link in new window To keep open slides and poll

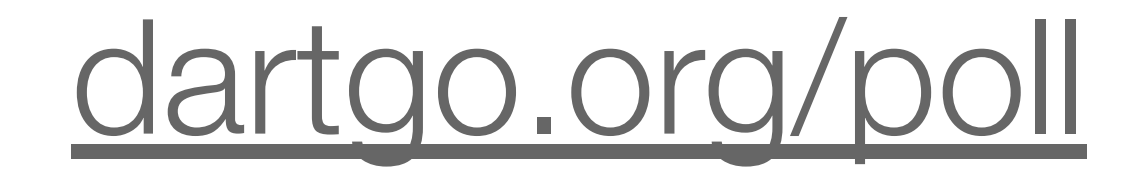

When poll is active, respond at PollEv.com/dartrc 但 Text DARTRC to 37607 once to join

#### In one word, what is a database to you? (word cloud)

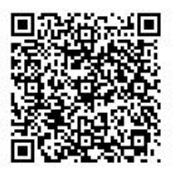

### Definition of a Relational Database (SQL)

- a database type structured to recognize relations among stored items of information
- designed to store text, dates/times, integers, floating-point number
- implemented as a series of tables

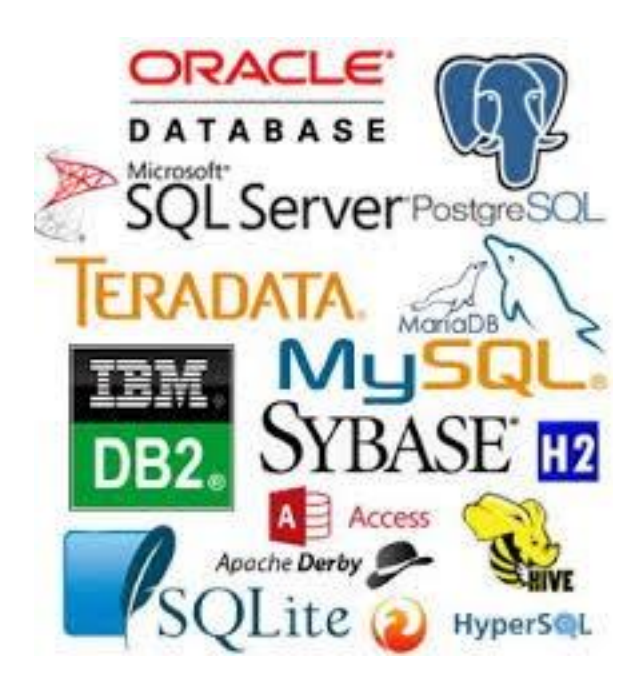

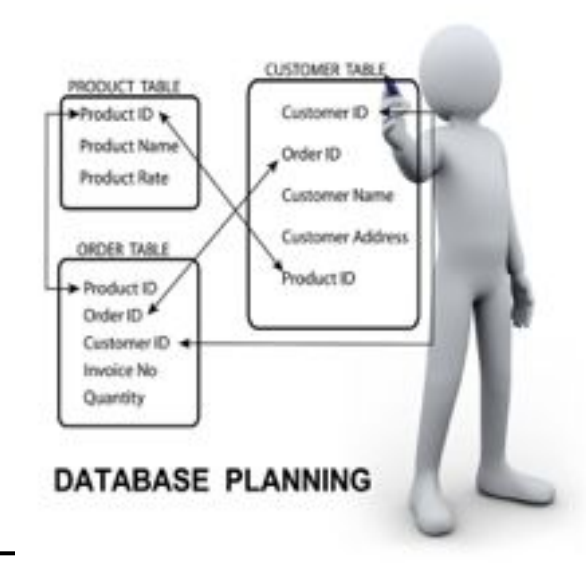

## Mental Model

- Think of a database as a set of spreadsheets
- Each spreadsheet (or table) represents a type of entity (person, object, concept, etc.)
- Better than Excel because it also models the relationship between the entities

### Why use a Relational Database

- concurrent (simultaneous) read and **write**
- **• powerful selecting, filtering and sorting** cross-referencing tables
- large quantity of structured storage and standardized distribution
- minimize post-processing (simple analytics tools pre-implemented)
- automate using any scripting and programming languages (R, Matlab, Python, C++, Java, PHP)
- web-proof

### SQL vs. NoSQL

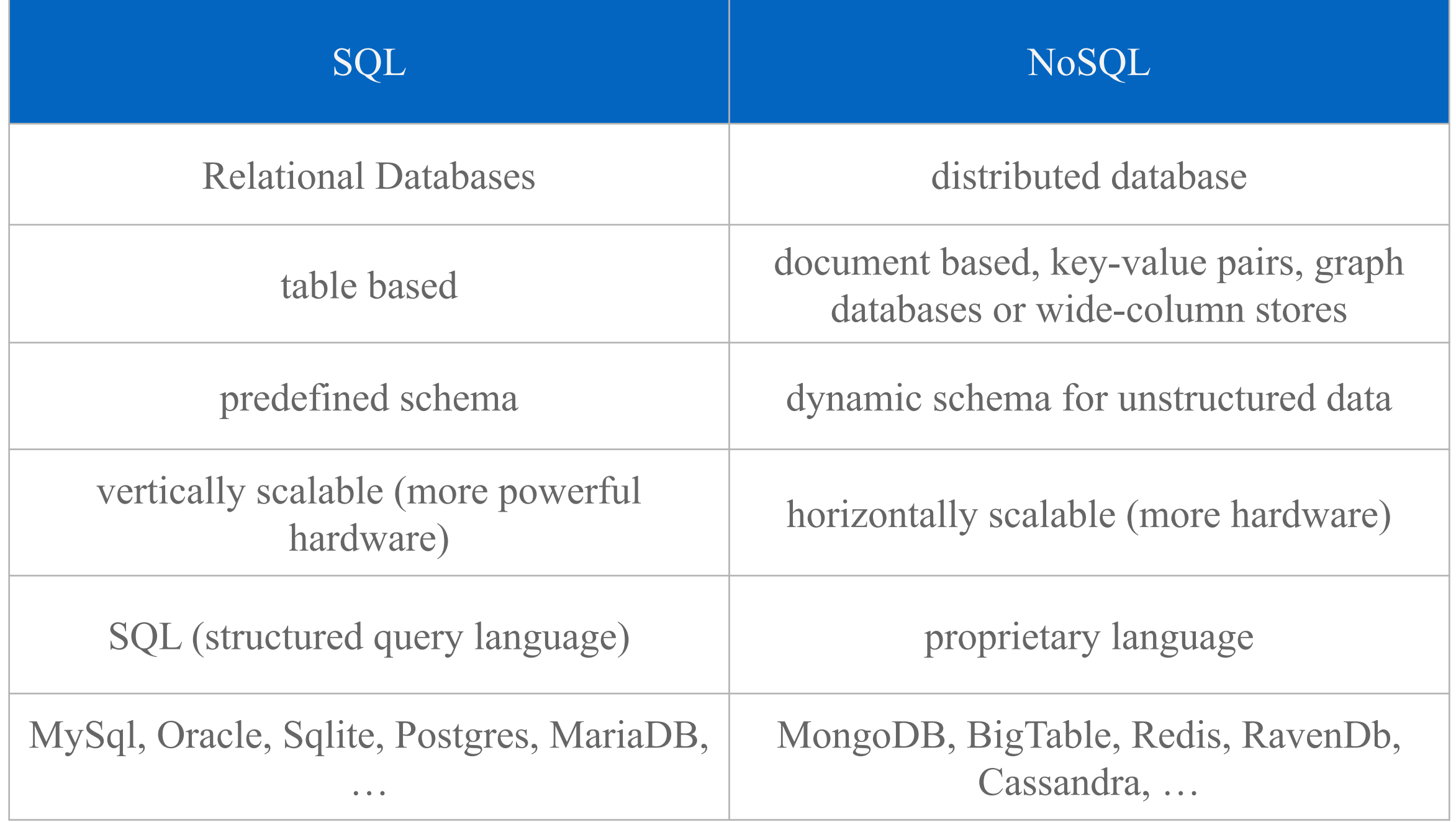

# Methodologies

**• (Enhanced) Entity-Relationship — (E)ER —model**: a graphical representation of entities and their relationships to each other, typically used in computing in regard to the organization of data within databases or information systems.

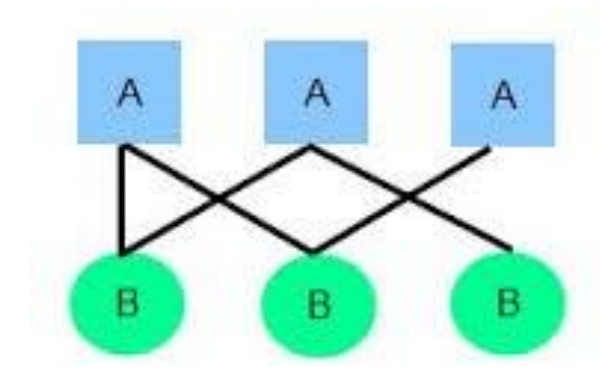

**• Unified Modeling Language (UML)**: a general-purpose, developmental, modeling language in the field of software engineering, that is intended to provide a standard way to visualize the design of a system.

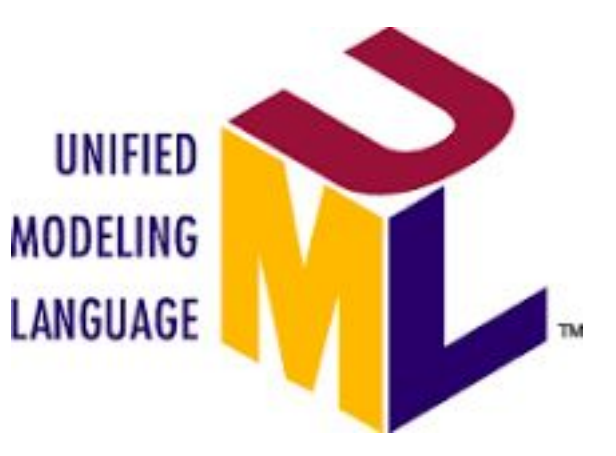

# Development vs.

### Production Environments

#### **• Development**

- local to your machine
- used for development and update purposes
- flexible and robust
- **low** accessibility, availability, and performance

#### **• Production**

- distant server
- used for client/customer access
- safe, secure, redundant, and backed up
- **• high** accessibility, availability and performance

### Disclaimer

- I do not endorse any software over any other
- I am no expert in any particular software environment used in this workshop
- This is a workshop about methodology, not about any particular software
- Both EER and UML are methodologies that are assumption based, usually on incomplete problem sets. They are therefore open to interpretation and have multiple ways of modeling the same problem, based on those assumptions
- We will not cover database management, optimization or administration
- I am happy to help and answer questions. Always. If, however, you need troubleshooting or have questions that are very particular to your problem set, let's take those offline
- I probably have too much material for a 2 hours workshop

### Development Environment

- **• MAMP / MAMP Pro**
- Windows & Mac OS X
- Web servers: Apache, Ngnix
- Database server: MySQL
- Web/DB admin tools: phpMyAdmin, phpLiteAdmin
- Scripting: PHP, Python, Perl
- User friendly: "Web Start"

![](_page_16_Picture_8.jpeg)

## Production Environment

- RTL / Research Computing
- Institutional Information Systems & **Services**
- Cloud services (AWS, Azure, Google Cloud, etc.)
- Google: free database hosting :)

### Database Design Environment

- pen and paper
- MySQL Workbench
	- visualize and manage DB and its content
	- submit queries, visualize and export results
	- translates UML into a DB implementation

# Case Study

- A retail back-office manager wants to track the sales at multiple retail locations (shops):
	- customers purchase products in a shop
	- purchased products are bundled in a sale
	- each sale is attributed to a vendor

### Enhanced Entity-Relationship modeling steps

- 1. Identify Entities and their Attributes
- 2. Identify Relationships
- 3. Keys Assignment
- 4. Attributes Data Types
- 5. Normalization

# Identify Entities (I)

- entities are the individuals and objects (concrete or abstract) of which you need to represent the interactions or relationships
- **• entities types** are stored as tables (i.e. customers, stores, products, etc.)
- **• entities** are stored as entries (line items) in the tables (ie. John, JCrew 747, cashmere sweater, etc.)

#### Go to poll window now :)

![](_page_22_Picture_1.jpeg)

### What are the possible entities in the case study presented?

**Top** 

![](_page_23_Picture_2.jpeg)

# Identify Entities (II)

![](_page_24_Picture_1.jpeg)

Entities: types of information.

# Identify Attributes (I)

- attributes are the relevant characteristics of the entities
- attribute types are stored as columns in entity type tables (i.e. customers number, stores' street address, products unit price, etc.)
- attributes of each entity are stored as elements (column items) in the tables (ie. 12345, Main St, \$200, etc.)

![](_page_26_Picture_0.jpeg)

![](_page_27_Picture_1.jpeg)

### Identify Attributes (II)

![](_page_28_Figure_1.jpeg)

![](_page_29_Picture_67.jpeg)

![](_page_30_Figure_1.jpeg)

![](_page_31_Figure_1.jpeg)

![](_page_32_Figure_1.jpeg)

![](_page_33_Figure_1.jpeg)

![](_page_34_Figure_1.jpeg)

![](_page_35_Figure_1.jpeg)

![](_page_36_Picture_1.jpeg)

![](_page_37_Figure_1.jpeg)

![](_page_38_Figure_1.jpeg)

![](_page_39_Figure_1.jpeg)

![](_page_40_Figure_1.jpeg)

![](_page_41_Figure_1.jpeg)

![](_page_42_Figure_0.jpeg)

# Keys Assignment (I)

- **• primary key** (PK) is a set of one or more data attributes that uniquely identify an entity
- **• foreign key** (FK) in an entity is the reference to the primary key of another entity
- **• indexed** fields are "indexed" in a separate manner to increase make their referencing faster at the expense of space

![](_page_44_Picture_1.jpeg)

### Keys Assignment (II)

![](_page_45_Figure_1.jpeg)

Primary keys and foreign keys.

# Keys Assignment (III)

#### **MyISAM versus Innodb**

The following table provides a brief comparison of the engine types. The abbreviation ACID stands for Atomicity, Consistency, Isolation, Durability.

![](_page_46_Picture_15.jpeg)

# Attributes Data Types (I)

#### **Text:**

- CHAR(length) includes text (characters, numbers, punctuations...). CHAR saves a fixed amount of positions.
- VARCHAR(length) includes text (characters, numbers, punctuation...). VARCHAR is the same as CHAR, the difference is that VARCHAR only takes as much space as necessary.
- TEXT can contain large amounts of text. Depending on the type of database this can add up to gigabytes.

#### **Numbers:**

- INT contains a positive or negative whole number. Variations: TINYINT, SMALLINT, MEDIUMINT, BIGINT...
	- INT is 4 bytes : -2147483647 to +2147483646, **UNSIGNED** from 0 to 4294967296.
	- INT8, or BIGINT, 0 to 18446744073709551616, but takes up to 8 bytes of diskspace
- FLOAT, DOUBLE MySQL calculating with floating point numbers is not perfect, (1/3)\*3 will result in 0.9999999, not 1.

#### **Other types:**

- BLOB for binary data such as (serialized) files.
- INET for IP addresses. Also useable for netmasks.

### Attributes Data Types (II)

![](_page_48_Figure_1.jpeg)

Data model displaying data types.

![](_page_49_Picture_1.jpeg)

## Normalization (I)

**• Normalization makes your data model flexible and reliable. It does generate some overhead because you usually get more tables, but it enables you to do many things with your data model without having to adjust it.**

### Normalization (I)

![](_page_51_Figure_1.jpeg)

1st normal form: **no repeating groups of columns in an entity**

### Normalization (II)

![](_page_52_Figure_1.jpeg)

### 2nd normal form: **all attributes of an entity should be fully dependent on the whole primary key.**

## Normalization (III)

![](_page_53_Figure_1.jpeg)

#### 3rd normal form:

### **all attributes need to be directly dependent on the primary key, and not on other attributes.**

## Normalization (IV)

![](_page_54_Figure_1.jpeg)

Data model in accordance with 1st, 2nd and 3d normal form.

### Questions?

### Please take the 5 questions survey: dartgo.org/poll

#### ×. a. Workshop feedback When survey is active, respond at PollEv.com/dartrc 0 surveys done

m. ЦH.

# Use MySQL Workbench

- Use a new Model in MySQL Workbench
- Declare new tables, attributes, and relationships
- Including datatypes, primary/foreign key

## Generate DB/Schema

- from the EER Diagram, MySQL Workbench can generate the SQL script and submit it to the server to create the DB/Schema and all the tables (incl. attributes and properties)
- select menu Database->Forward Engineer...
- follow wizard steps
- You can see the generate MySQL code to import in your DB manager
- newly created DBs have no content

## Environment Setup (I)

![](_page_59_Figure_1.jpeg)

## Environment Setup (II)

![](_page_60_Picture_4.jpeg)

## Environment Setup (III)

![](_page_61_Figure_1.jpeg)

# Environment Setup (I)

- launch MAMP (skip MAMP Pro)
- click on Start Servers

#### File Edit View Database Tools Scripting Help MySQL Connections ⊕ <sup>®</sup> **Q** Filter connections **Shortcuts** MySQL Utilities **1 2**  $\geq$  $\Box$  $\times$ Database Migration Connection Name: localhost Type a name for the connection Connection Method: | Standard (TCP/IP)  $\vee$  Method to use to connect to the RDBMS Parameters SSL Advanced MySQL Bug Reporter Port: 3306 Name or IP address of the server host - and Hostname: 127.0.0.1 TCP/IP port. sername: connect with. Workbench Blogs Password: Store in Vault ... | Clear The not not not be<br>
Default Schema: The Schema The Schema The Schema The Schema The Schema The Schema The Schema The Schema The Schema The Schema The Schema The Schema The Schema The Sc be requested later if it's rault schema. Leave Planet MySQL  $\mathbb{S}$ Workbench Forum **6**Scripting Shell **5** Configure Server Management... Test Connection Cancel **OK** Models  $\oplus$   $\circledcirc$   $\otimes$ sakila\_full

Environment Setup Setup Setup Setup Setup Setup Setup Setup Setup Setup Setup Setup Setup Setup Setup Setup Se<br>Environment Setup Setup Setup Setup Setup Setup Setup Setup Setup Setup Setup Setup Setup Setup Setup Setup S<br>S

 $\Box$ 

#### **MySQL**

MySQL can be administered

MySQL Workbench

MySQL Workbench 6.3 CE/extras

skib 14 Oct 16, 15:12

To connect to the MySQL ser

![](_page_63_Picture_131.jpeg)

### Environment Setup (II)

- start "Local instance XXXX"
- **MySQL**

MySQL can be administered v

- To connect to the MySQL ser
- username:  $root$  password  $_{\text{Host}}$
- select File -> New Model
- localhost Port 3306 User root Password root
- under "Physical Schemas" right-click and rename the "mydb" schema tab to "myShops"
- under "EER Diagrams, double click on "Add Diagram"

### Announcements

More RC workshops:

• <https://rc.dartmouth.edu> > Training

Support:

- [christian.darabos@dartmouth.edu](mailto:christian.darabos@dartmouth.edu)
- [research.computing@dartmouth.edu](mailto:research.computing@dartmouth.edu)